# **3. ATRIBUIR CARGOS A UTILIZADORES**

## **CONHECER OS PRINCIPAIS CARGOS**

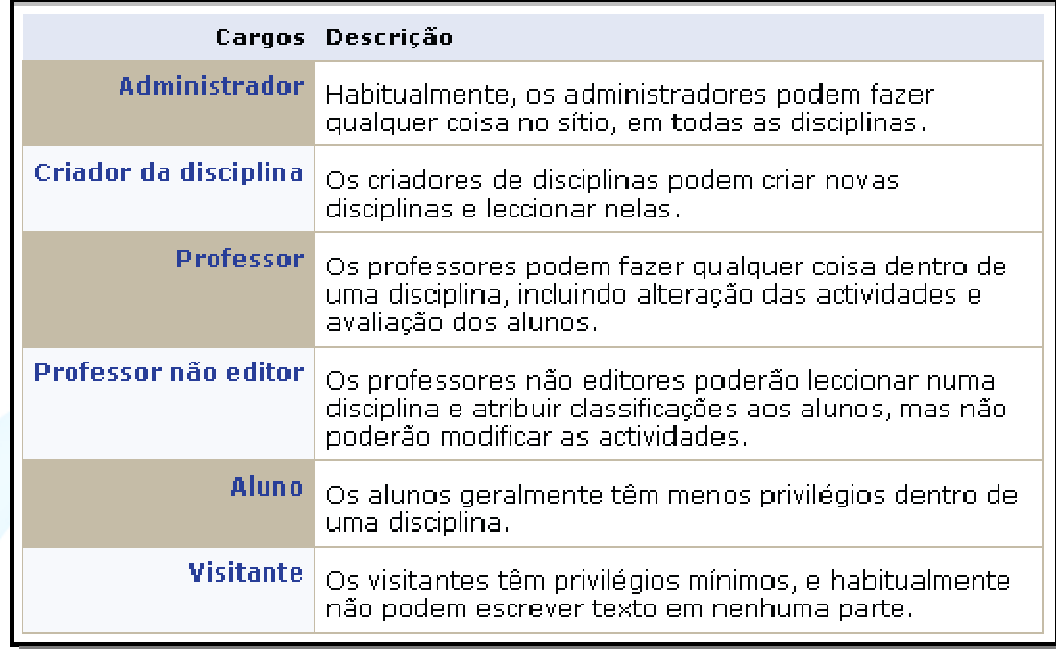

*Figura 3 -Cargos por defeito* 

## **Administrador**

Tem acesso a tudo, pode alterar/editar/apagar o que quiser dentro da disciplina

## **Criador da disciplina**

O *criador de disciplina* pode criar disciplinas e assumir também o papel de professor. Em algumas configurações do Moodle, pode ser necessário atribuir-lhe permissões adicionais (o administrador pode fazê-lo em *Administração /Utilizadores/Definir Cargos*)

#### **Professor**

Pode alterar configurações, adicionar recursos e actividades, dar notas a utilizadores, entre outras.

## **▶ Professor não editor**

Igual a professor mas não pode editar a disciplina

#### **Aluno**

Pode apenas realizar as actividades da disciplina e aceder a tudo o que lhe for disponibilizado por um Professor (ou um cargo superior).

#### **Visitante**

Caso a disciplina o permita, tem o mesmo acesso que o aluno, mas não será avaliado,

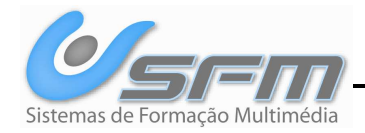

nem o seu progresso será guardado.

## **ATRIBUIR CARGOS**

Para atribuir cargos a utilizadores de uma disciplina, através do menu *Administração* aceda ao ecrã *Atribuir cargos*. Podem-se atribuir vários cargos a um utilizador.

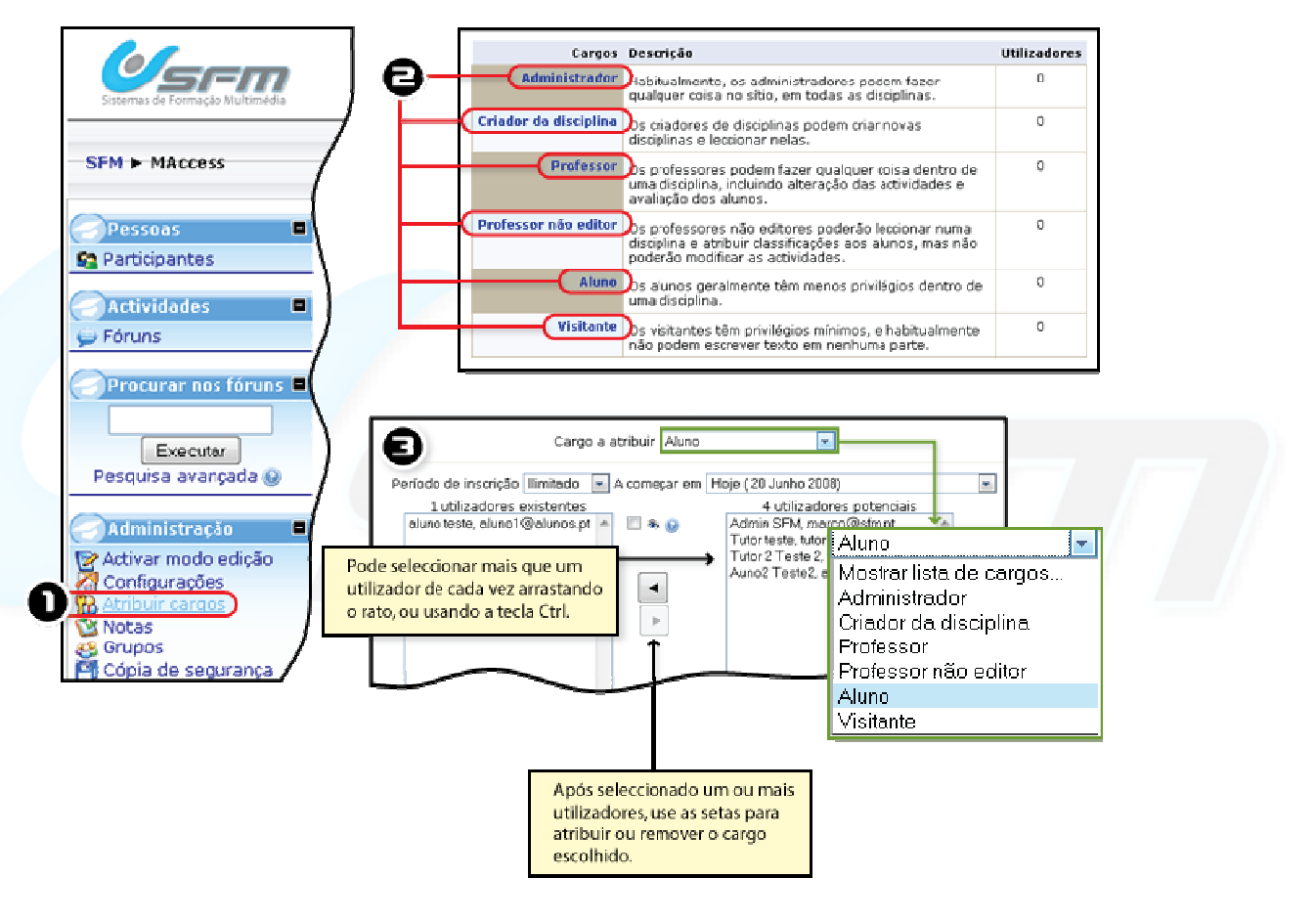

*Figura 4 -Atribuir cargos* 

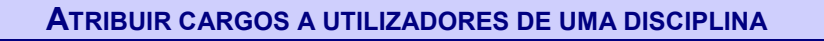

- **Entre na disciplina onde quer atribuir cargos.**
- **1.** Clique *Atribuir cargos*.
- **2.** Seleccione o cargo que deseja atribuir.
- **3.** Atribua o cargo aos utilizadores que desejar.
- O Pode alterar o cargo que deseja atribuir sem ter de voltar atrás usando o menu *Cargo a atribuir*.

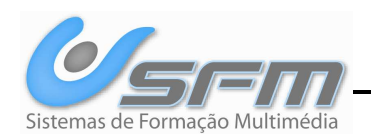